# **TWAPMTS**

Tuition, Waivers, and Payments Banner 9

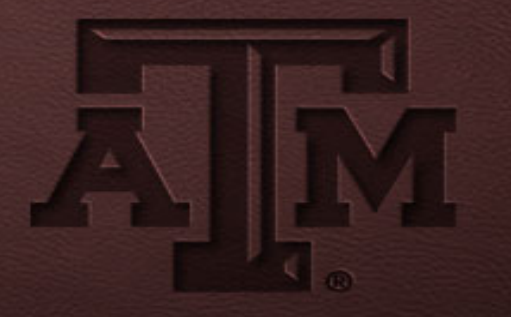

# Enhancements and Improvements

- All students entered for the term can be seen on one page
- Can enter one student on multiple contracts in one spot
- Columns can be moved and used for sorting for each session
- When exporting from TWAPMTS all students will be on one report

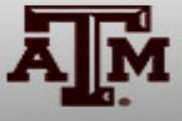

# Accessing TWAPMTS

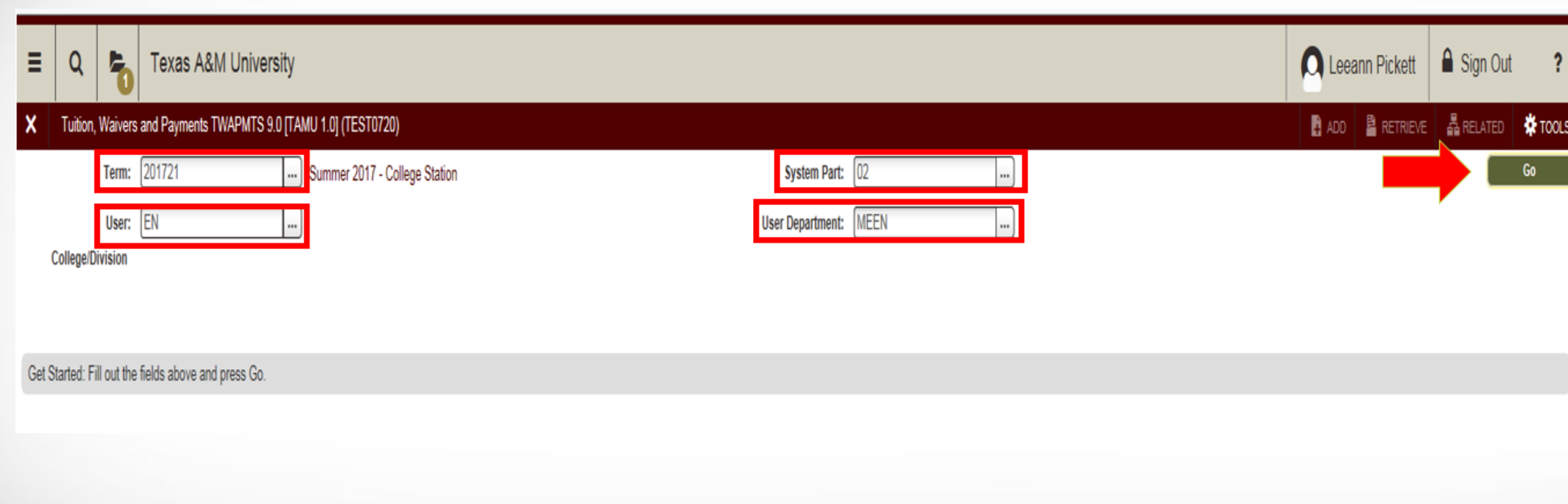

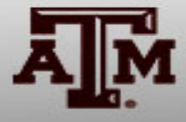

#### The New TWAPMTS Look

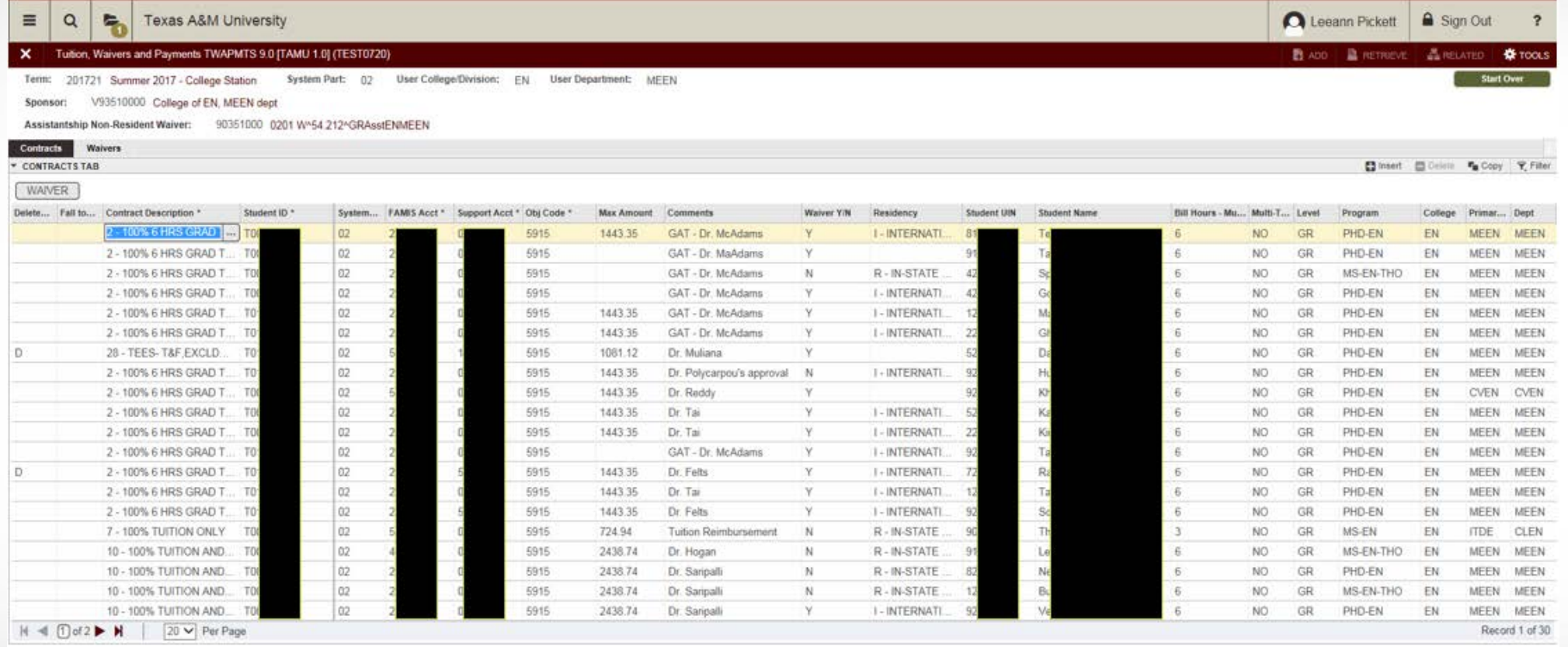

 $\overline{A}$  $\mathcal{F}$ Activity Date 07-Jun-2017 00:00:00 Activity User MOR

TWVCSTU.TWVCSTU\_CONTRACT\_DESC (1)

21540062063

SAVE

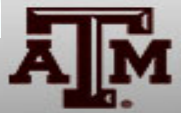

#### **Adding Students to a Contract**

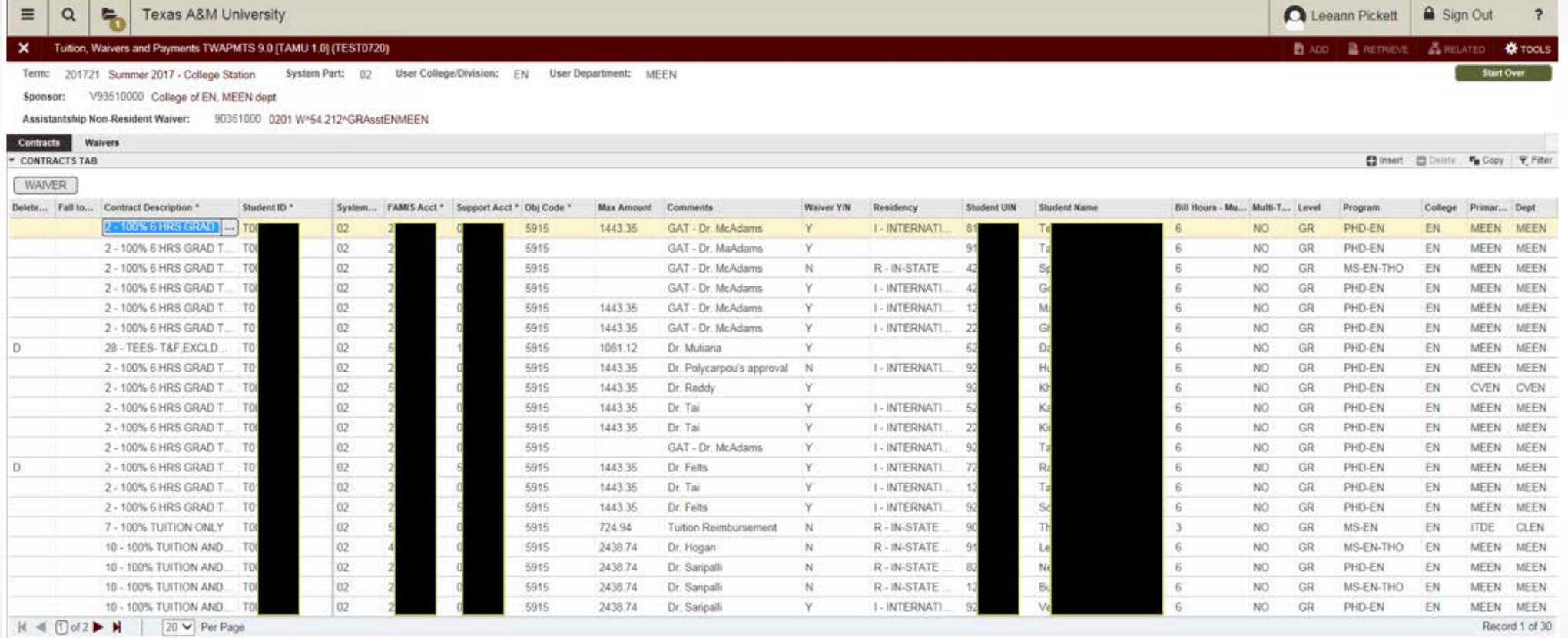

CA-Holly Date: (17) 1-8-1012 (17) 2010). Activity University

TWACSTU TWACSTU\_CONTRACT\_DESC (1)

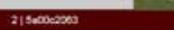

## Selecting a Contract Number

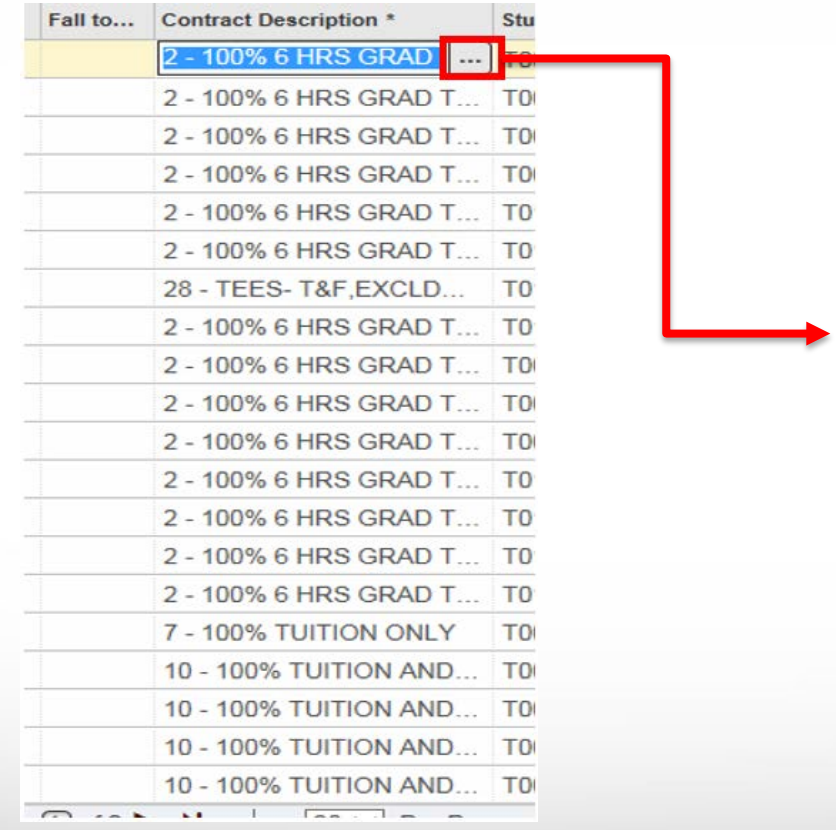

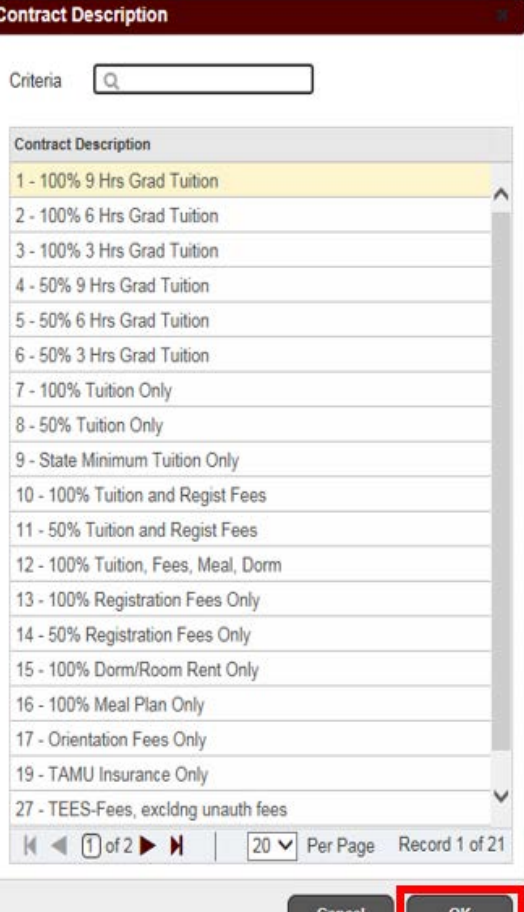

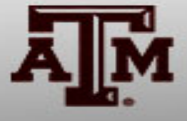

## FAMIS Account Number

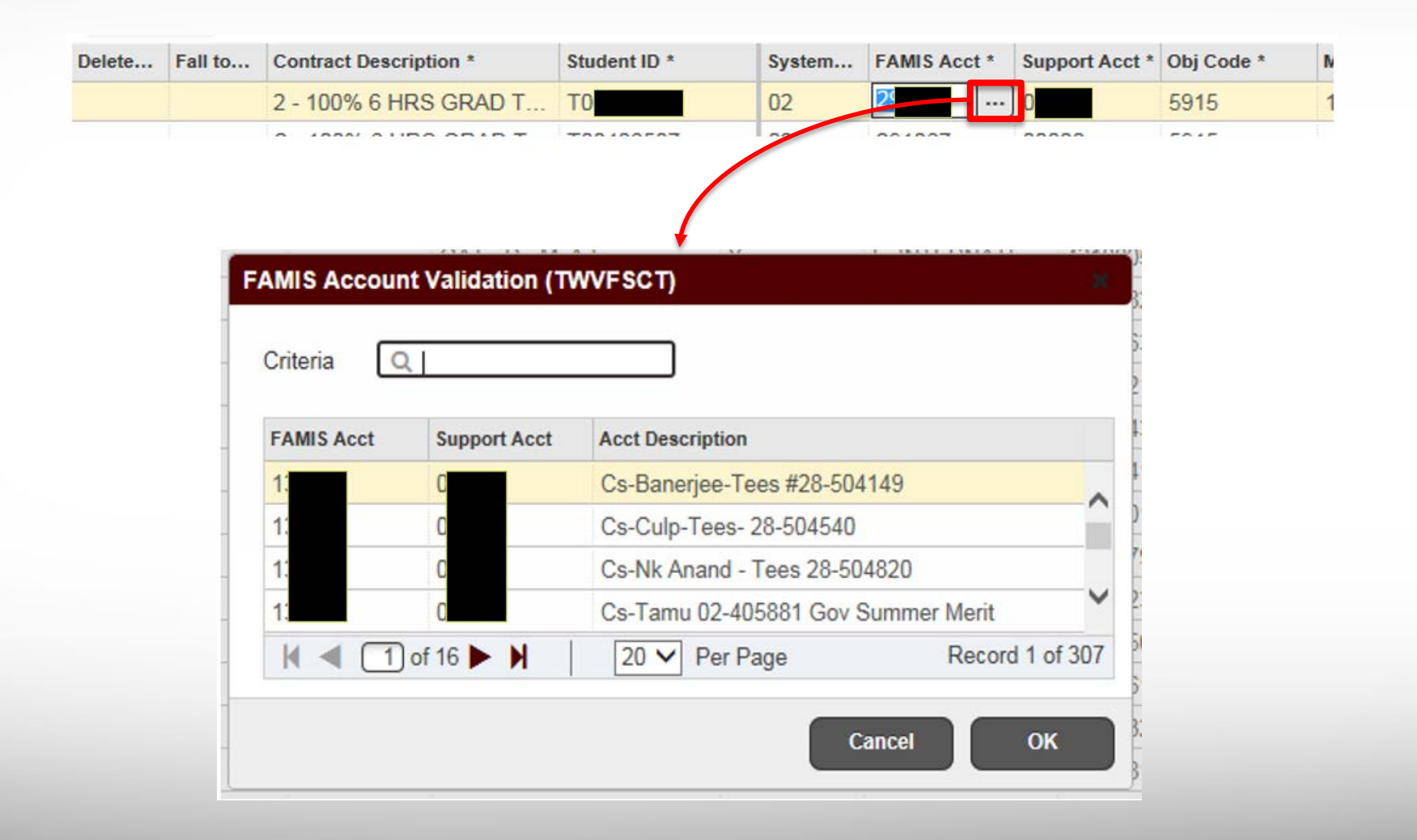

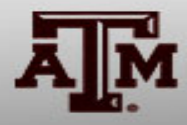

# Fall to Spring Contract Roll Option

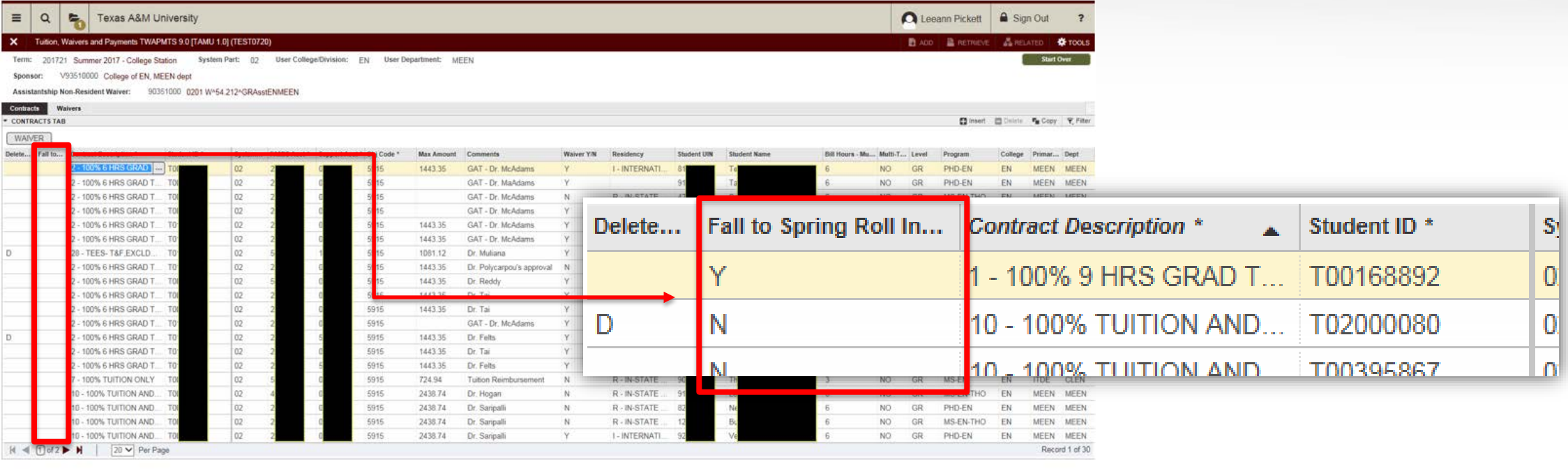

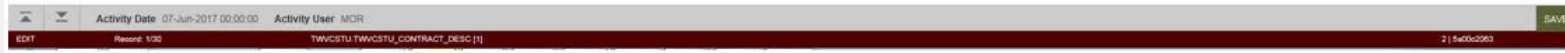

\*summer terms will still need to be entered

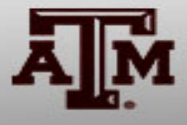

#### Graduate Assistantship Non-Resident **Waiver**

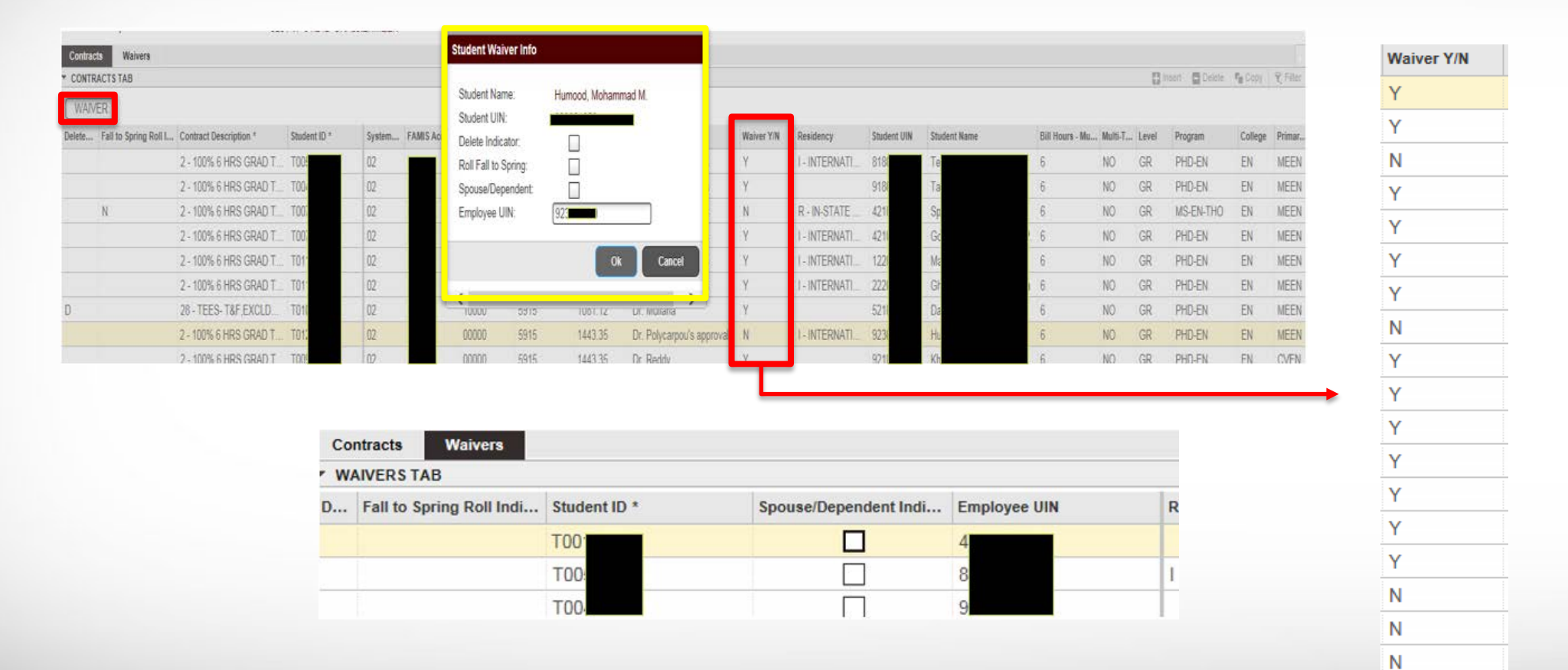

N Y

#### Questions?

Contact us: [twapmts@tamu.edu](mailto:twapmts@tamu.edu) Visit Our Website: [twapmts.tamu.edu](https://sbs.tamu.edu/accounts-billing/for-departments-twapmts/)

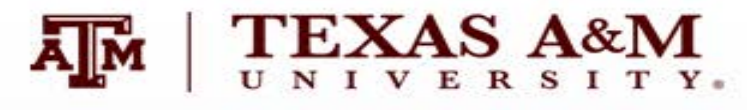